# **Středoškolská technika 2013**

**Setkání a prezentace prací středoškolských studentů na ČVUT**

# **HLASOVÉ OVLÁDÁNÍ PŘÍSTROJŮ**

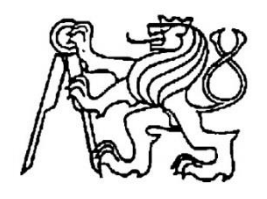

## **Vojtěch Růžička**

VOŠ a SPŠE Františka Křižíka, Na Příkopě 16, Praha 1

OBSAH

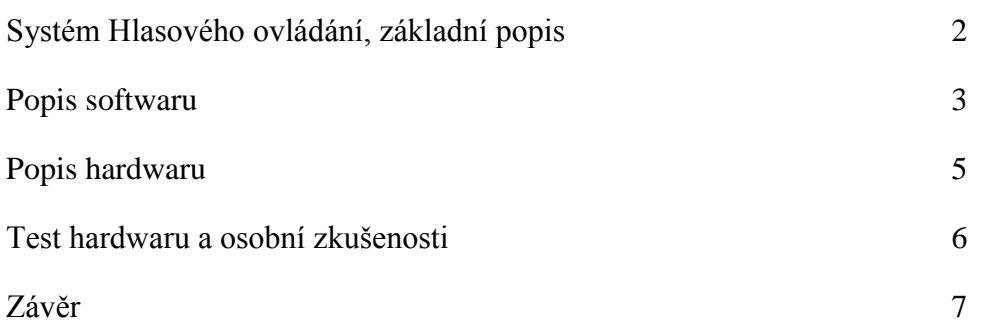

## Systém hlasového ovládání

Co si představit pod systémem hlasové ovládání? Tento systém umožňuje ovládat veškerá elektrická zařízení v místnosti pomocí lidského hlasu. Je pravděpodobné, že za několik let se systém podobného typu stane standardem pro moderní bydlení. Systém pro svůj běh potřebuje počítač s mikrofonem, ke kterému je připojen hlavní ovládací modul. K modulu jsou pak připojeny jednotlivé ovládané spotřebiče. Mikrofon by měl být umístěn nejlépe přímo u vchodu do místnosti. Uživatel by ihned po vstupu do místnosti vyslovil např.: světlo.

Mikrofon zaznamená zvuk a pošle ho na zpracování do PC. Program JetVoice vyhodnotí zvuk a odešle příslušný symbol, odpovídající zachycenému zvuku do hlavního řídícího modulu. Systém uvnitř modulu dekóduje symbol a aktivuje či deaktivuje výstup na panelu. Na výstupech z hlavního panelu je při aktivaci napětí 5 V. Jedná se tedy o nízké bezpečné napětí. Výstupy jsou zesíleny pomocí obvodu ULN2003A a jsou schopny dodat dostatečně velký proud pro sepnutí relé. Relé jsou pak umístěny až v koncových spotřebičích, aby se zjednodušila montáž rozvodů. Zvýší se tak i bezpečnost.

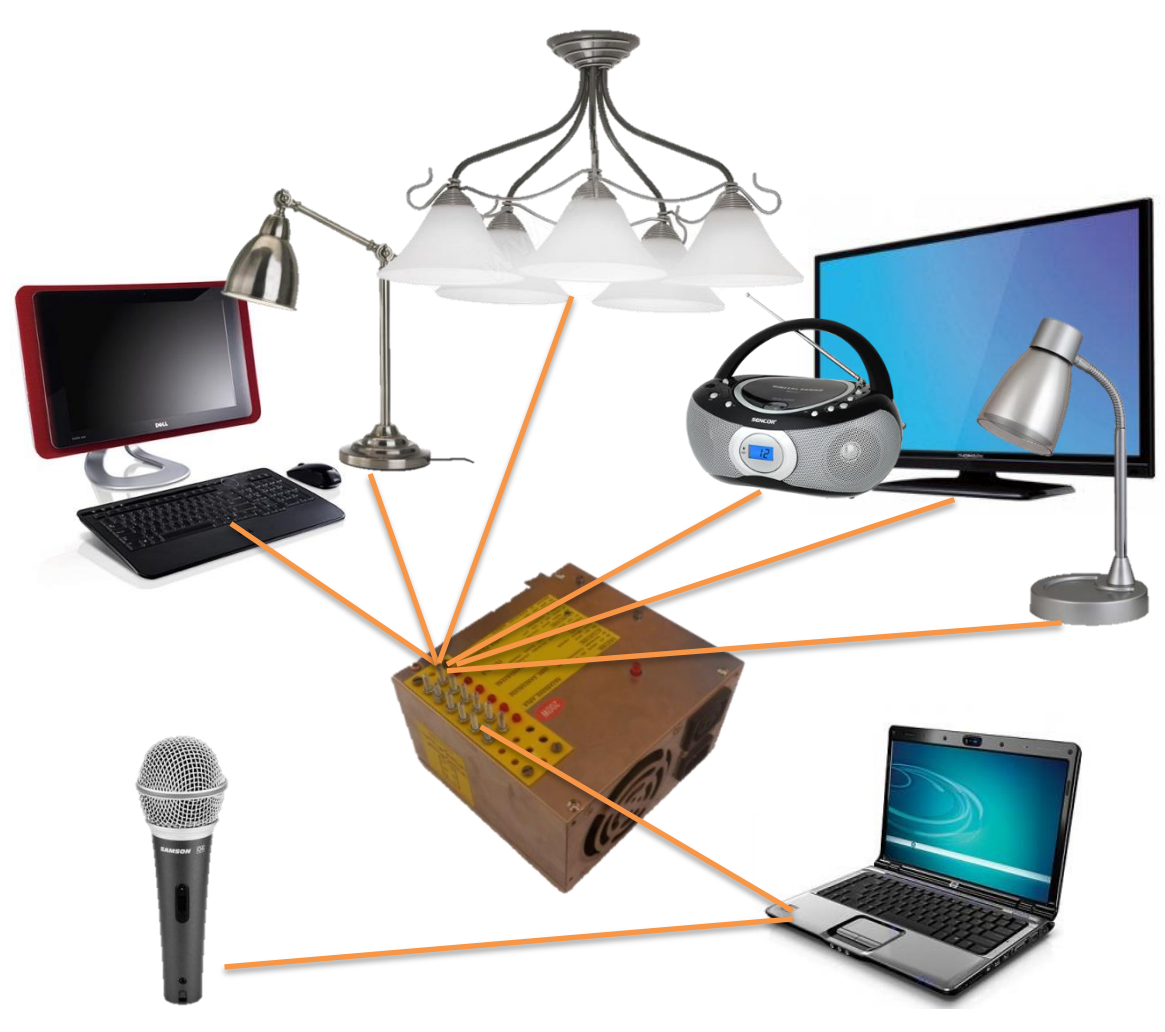

Obr. 1: Jednoduché schéma jednotlivých prvků systému

#### Software

Celý systém je založen na programu JetVoice. Tento software je volně ke stažení na internetu jako freeware. Program je schopen snímat zvuk z připojeného externího mikrofonu a rozpoznávat předem nahraná slova. Program si tedy pamatuje určité nahrávky a neustále je přirovnává k aktuálně snímanému zvuku. V programu JetVoice je dále nastaveno, aby poté co zaregistruje zvuk, který je shodný s nahrávkou, simuloval stisk sekvence kláves. Tato funkce slouží pro komunikaci s odesílacím klientem, který přijímá data z programu JetVoice a odesílá je pomocí USB portu do externího hardwaru s programovatelným automatem Arduino. Pro aktivaci výstupu č.1, program simuluje stisk tlačítka A a tl. ENTER. Okno odesílacího klienta programu pro komunikaci s Arduinem musí být při běhu systému aktivní. Do příkazového řádku se tak napíše symbol A a simulovaným stiskem tl. ENTER je potvrzeno odeslání symbolu do Arduina.

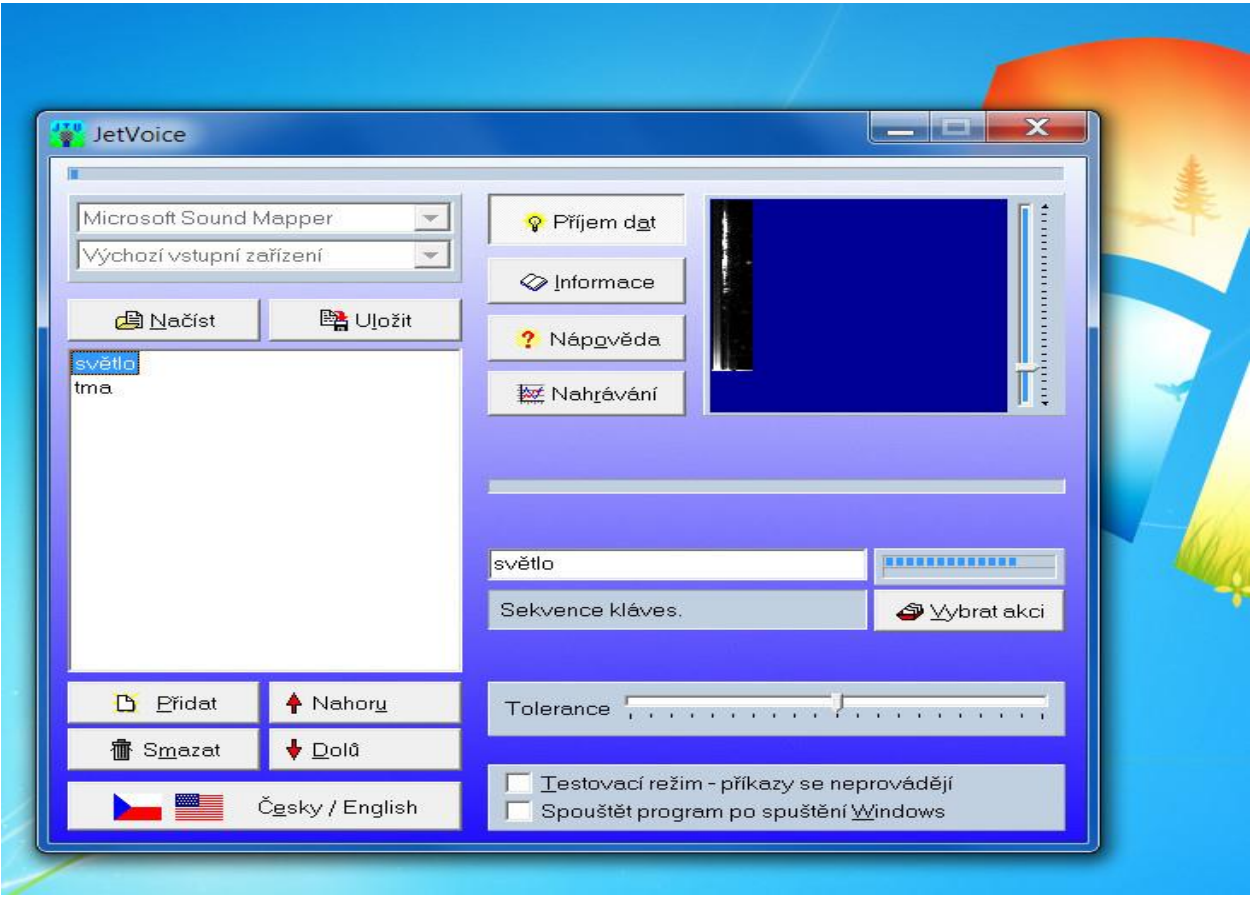

Obr. 2: Uživatelské prostředí JetVoice

```
\mathcal{N}_{\mathcal{L}}void loop()V.R. SOFTWARE
                                                       digitalWrite(control, HIGH);
 \pi/byte main;
                                                       if (Serial.available()) {
const \frac{\text{int}}{\text{control}} = 2;
                                                          readserial number = <b>Serial.read()</b>const int DI = 8;
                                                          Serial print("I received: ");
void setup() {
                                                          Serial.println(readserialnumber);
  pinMode(control, OUTPUT);
  pinMode(D1, OUTPUT);
                                                          if (readserialnumber == 97) {
                                                            digitalWrite(D1, HIGH);
  Serial.begin(9600);
                                                          \mathcal{Y}Y
                                                          if (readserialnumber == 98) {
                                                            digitalWrite(D1, LOW);
                                                          \mathcal{E}\}\mathbf{r}
```
Obr. 3: Ukázka testovacího softwaru pro jedno ovládané světlo

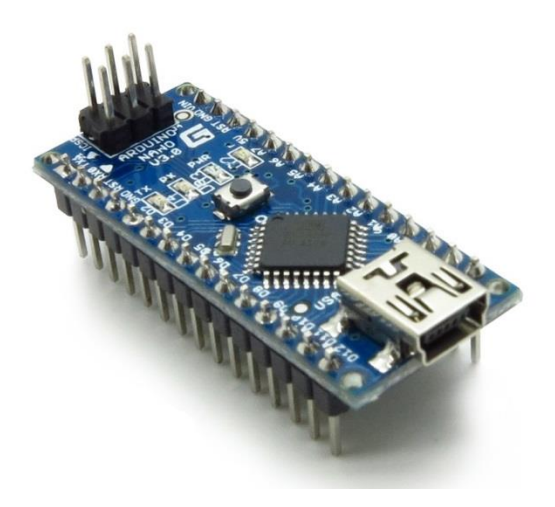

Obr. 4: Mikrokontrolér Arduino Nano použitý v mém zařízení

Program Arduino, sloužící k psaní softwaru pro Arduino a komunikaci s ním vytváří v počítači virtuální COM port. Data posílá prostřednictvím tohoto portu. V mikrokontroléru Arduino je pak USB to RS232 převodník, který má za úkol data přijatá přes USB dekódovat. V následující tabulce jsou uvedeny hodnoty vstupních dat pro jednotlivé přijímané symboly pomocí COM portu.

Tabulka č.1 : Hodnoty pro jednotlivé znaky

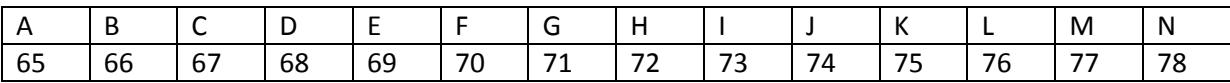

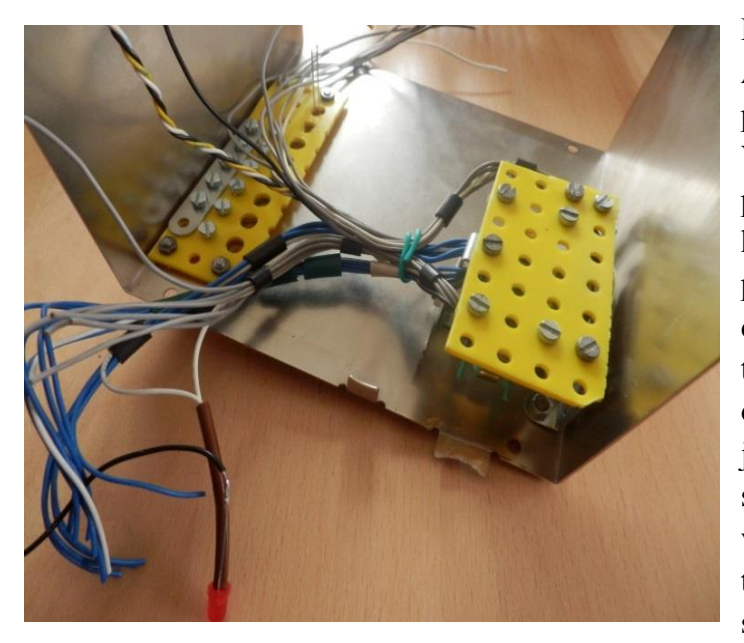

Program nahraný přímo v paměti Arduina pak přijímá tyto hodnoty posílané z PC a vyhodnocuje je. V našem případě je program udělaný poměrně jednoduše, jen číselné hodnoty převádí zpět na znaky a dle přečteného znaku aktivuje či deaktivuje určitý výstup. V zásadě má toto řešení mnoho výhod. Program na ovládání periferních zařízení, jako jsou světla, motory, domácí spotřebiče a jiné, je trvale uložen v hlavním ovládacím modulu, který tak lze připojit k jakémukoli PC s programem JetVoice a mikrofonem.

Obr. 5: Instalace Arduina a propojovacích vodičů do krabičky PC zdroje

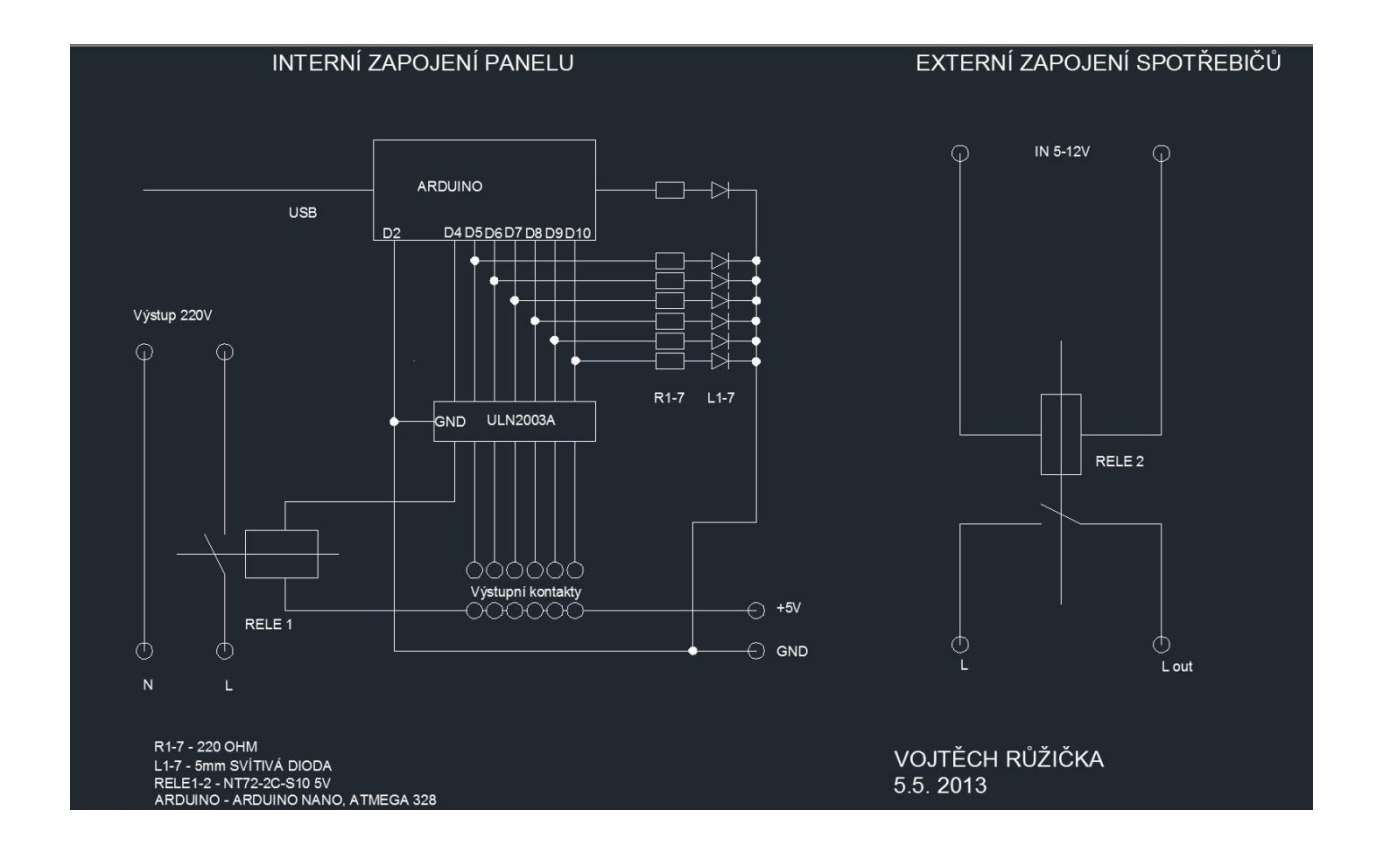

## Hardware

Obr. 6: Schéma vnitřního zapojení ovládacího panelu a schéma externího zapojení ve spotřebiči.

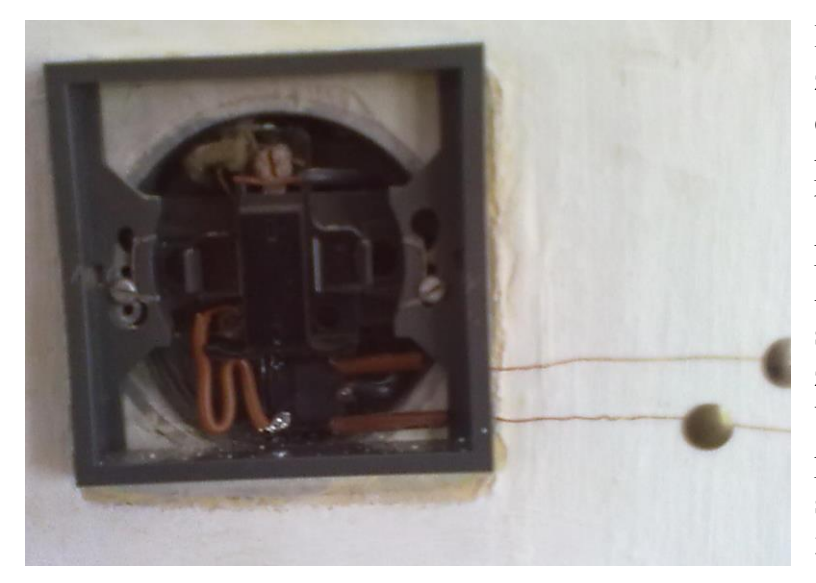

Hlavní řídící panel je smontován ze staršího PC zdroje. Byl využit celý obvod počítačového zdroje pro napájení výstupů. Do zdroje byl navíc zapojen programovatelný automat Arduino. To nám umožňuje snadné přeprogramování a zjednodušení ovládání přes USB. V našem případě je použito Arduino Nano s mikroprocesorem ATMega 328.

Obr. 7: Instalace relé do vypínače na stěně

Výstupy z Arduina jsou napojeny přes odpor 220 ohm na svítivé diody. Paralelně k tomu je napojeno tranzistorové zesilovací pole ULN2003A. Tranzistorové pole připojuje či odpojuje připojeným relé GND. Přístroj lze přepnout tak, aby na výstupy místo 5V dodával 12V. Přepínač jsem však pro jistotu nenamontoval, protože jeho nechtěné přepnutí by mohlo způsobit zničení relé.

### Test hardwaru a osobní zkušenosti

Pro testování jsem použil notebook ASUS EEE PC Seashell series a mikrofon SPEEDLINK Microphone. Software Arduino 3.0 jsem stáhnul ze stránek www.arduino.cc, program JetVoice z www.jrr.cz. Nastavil jsem v programu JetVoice dvě slova "světlo" a "tma", po jejichž zaregistrování JetVoice simuluje stisknutí sekvence kláves. Schválně jsem zvolil délkově i rytmicky dost odlišná slova, aby měl program minimální chybovost i při velmi odlišném způsobu vyslovení slova.

Pro slovo "světlo" jsem nastavil simulaci stisku "A" a "ENTER", pro slovo "tma" jsem nastavil "B" a "ENTER". Následně jsem spustil program Arduino 3.0. Pomocí USB 2.0 portu jsem připojil hlavní řídící panel. Systém sám vytvořil virtuální port COM 13 pro komunikaci s mikrokontrolérem Arduino v panelu. Po odstranění několika problémů jsem úspěšně otestoval vzájemnou komunikaci a nahrál jsem ovládací software do Arduina v panelu. Poté jsem otevřel Serial monitor, klienta pro sériovou komunikaci s panelem. Zapnul jsem příjem signálu z mikrofonu a otestoval jsem funkčnost systému. Po vyslovení slova "světlo" se automaticky rozsvítila první kontrolka a aktivoval se zesilovaný výstup pro relé č.1. Po vyslovení slova "tma" kontrolka zhasla a výstup se deaktivoval. Systém fungoval, i když do mikrofonu mluvil jiný člověk, než ten, kdo zvuk nahrával. Problémem takového řešení je, že musí neustále běžet PC, což není příliš ekonomické. Dalším problémem je skutečnost, že okno Serial monitoru musí být neustále aktivní, počítač se nesmí přepnout do režimu spánku a nesmí být během chodu systému stisknuta žádná klávesa na klávesnici a nesmí se kliknout myší mimo okno Serial monitoru, to však lze zařídit. Pro delší chod systému musíme ve Windows zakázat přechod do úsporného režimu. Po dodržení všech pravidel by pak systém měl celkem spolehlivě dlouhodobě fungovat. Další část testu spočívala v připojení stropního světla v pokoji do systému. Pro vedení jsem použil měděné dráty o průměru 0.5 mm. Délka vedení byla cca 16 metrů tam a zpět.

Výpočet úbytku napětí na vedení:

$$
R = \rho \frac{l}{S} = \rho \frac{l}{\frac{\pi d^2}{4}} = 0.0178 \frac{16}{\frac{\pi \cdot 0.5^2}{4}} = 1.45 \,\Omega
$$

Odpor vedení je tedy 1,45 Ω

$$
U = IR = 0.1 \cdot 1.45 = 0.145 V
$$

Úbytek napětí na vedení činí při průchodu proudu 100 mA asi 0,145 V, na cívce relé tedy bude dostatečné napětí, aby se relé mohlo sepnout. Dráty jsem provizorně ke stěně připíchl napínáčkem a upevnil jsem je tak, aby se nemohly dotknout. Vypínač na stěně jsem speciálně upravil. Paralelně k němu jsem připojil relé se spínacím kontaktem a 5 V DC cívkou. Díky tomuto zapojení pak může fungovat zvukem spínaný systém i klasický vypínač. Ovšem při chodu systému musí být manuální vypínač ve stavu OFF. Všechny kontakty relé jsem opařil izolační bužírkou, aby se nemohla nedopatřením dostat fáze na ovládací vodiče jdoucí po stěně do panelu. Na přívodu k panelu jsem také použil izolační bužírky. Nyní se po vyslovení patřičného slova rozsvítila nejen kontrolka na panelu, ale sepnulo se relé a na žárovku v lustru byla přivedena fáze. Ovládání bylo pak plně funkční.

#### Závěr

Systém hlasového ovládání, jak jsem ho vymyslel je sice funkční, ale zdaleka by neuspokojil požadavky zákazníků. Obrovskou nevýhodou je, že k systému je takto připojen pouze jeden mikrofon. To je absolutně nedostačující. Tento jeden mikrofon by pak musel být hodně zesílen a systém by občas nefungoval správně. Řešením by bylo připojit větší počet mikrofonů. Zapojení více mikrofonů však nepodporuje ani systém Windows ani program JetVoice.

Smíchání zvuku například ze tří mikrofonů by tak vyžadovalo speciální zvukovou kartu. Na druhou stranu, pokud nebudeme spekulovat o komerčním využití systému, může nás napadnout velké množství jiných zajímavých využití. Například jsem s tímto systémem testoval ovládání auta na dálkové ovládání. Rozebral jsem dálkový ovladač a spínané kontakty jsem připájel na výstupy relé ovládaných ariánem. Jako hříčka to bylo docela zajímavé. Uvidíme, kdy opravdu nastane doba, kdy jen vstoupíme do místnosti, sedneme si do křesla a začneme si poroučet a chytrá domácnost nás bude obsluhovat. Každopádně systémy chytrého bydlení již dnes nejsou fantazií a jejich realizací se zabývá mnoho špičkových firem.

## Použitá literatura:

1. Arduino

[www.arduino.cc](http://www.arduino.cc/)

- 2. Dokumentace na stránkách obchodu GM Electronic [www.gme.cz](http://www.gme.cz/)
- 3. Oficiální stránka programátora Jaromíra Škorpila, který naprogramoval program JetVoice [www.jrr.cz](http://www.jrr.cz/)
- 4. Stránka pro elektrotechnické výpočty [www.danyk.cz](http://www.danyk.cz/)
- 5. Obrázek č.4 a úvodní obrázky ze serveru Google [www.google.cz](http://www.google.cz/)
- 6. Dokumentace a produkty z velkoobchodu Alza.cz [www.alza.cz](http://www.alza.cz/)
- 7. PDF příklady zapojení krokového motoru s ULN2003A